## **Επεξεργασία επίσκεψης ή ιατρικής πράξης**

Στη διαδικασία αυτή μπορείτε να τροποποιήσετε κάποιες από τις παραμέτρους της Επίσκεψης ή ιατρικής πράξης (την υπηρεσία που προσφέρατε, το χρόνο που διενεργήθηκε κλπ).

Η ιατρική πληροφορία για τη συγκεκριμένη επίσκεψη γίνεται με τη μορφή εισαγωγής **Ελεύθερου κειμένου**.

Η λειτουργικότητα αυτή σύντομα θα επεκταθεί με επιπλέον δυνατότητα καταχώρησης **εξατομικευμένων παραμέτρων** που επιθυμεί να παρακολουθήσει ο γιατρός. Αναλυτικά [δείτε εδώ](https://medisign.gr/new-features).

## **Απόδειξη με ένα click**

 Στη διαδικασία αυτή θα βρείτε τον απλούστερο και συντομότερο τρόπο για να τιμολογήσετε τον ασθενή σας, απλά πατώντας το κουμπί "**Έκδοση παραστατικού**". Δείτε την παρακάτω εικόνα.

Ο λόγος είναι ότι το MediSign, γνωρίζοντας τον Πελάτη και την Υπηρεσία που έλαβε, συνθέτει το παραστατικό το οποίο είναι έτοιμο για έκδοση. Φυσικά, μπορείτε να κάνετε αλλαγές αν θέλετε (στις υπηρεσίες, στις τιμές κλπ)

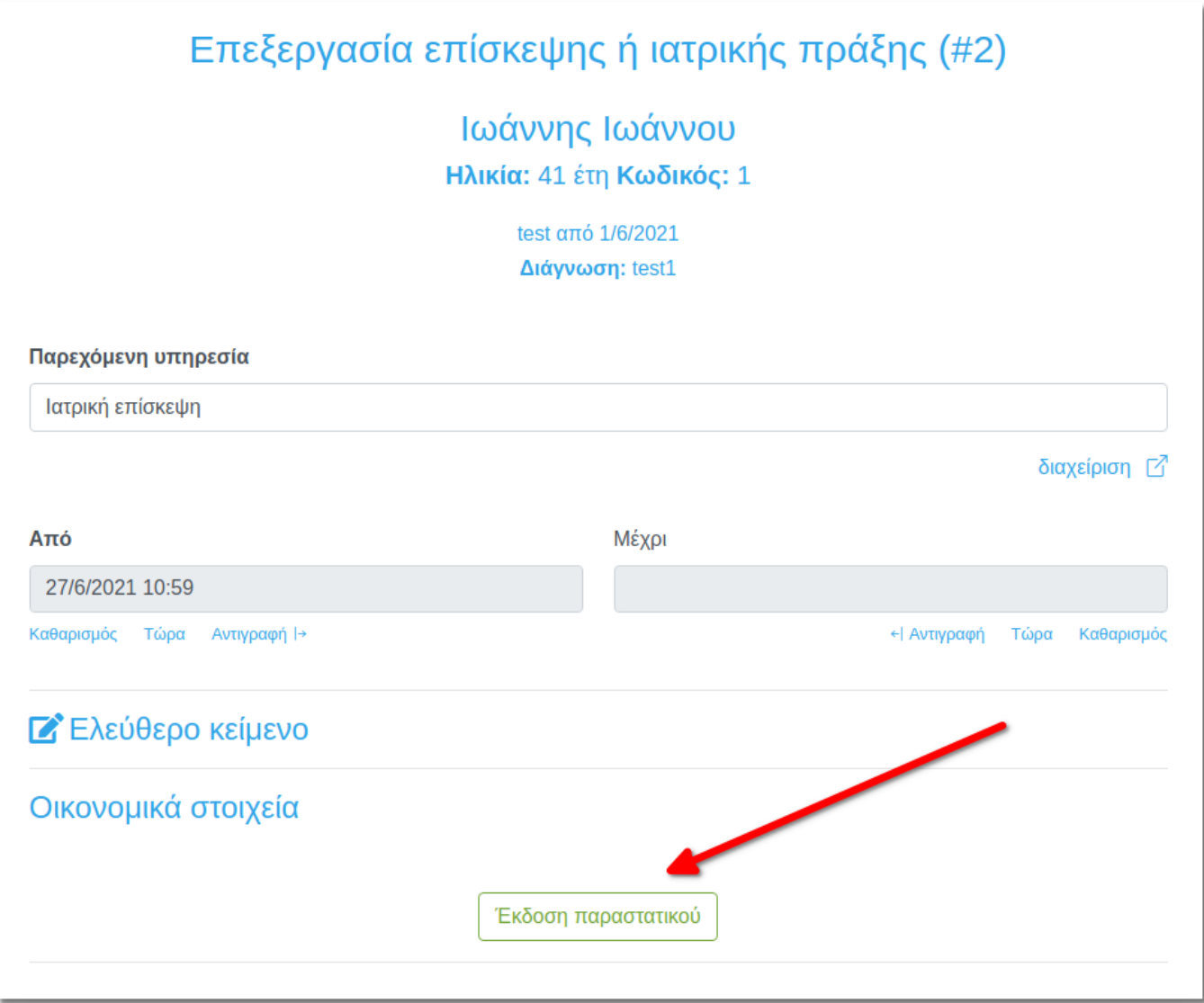

## **Δείτε το video**

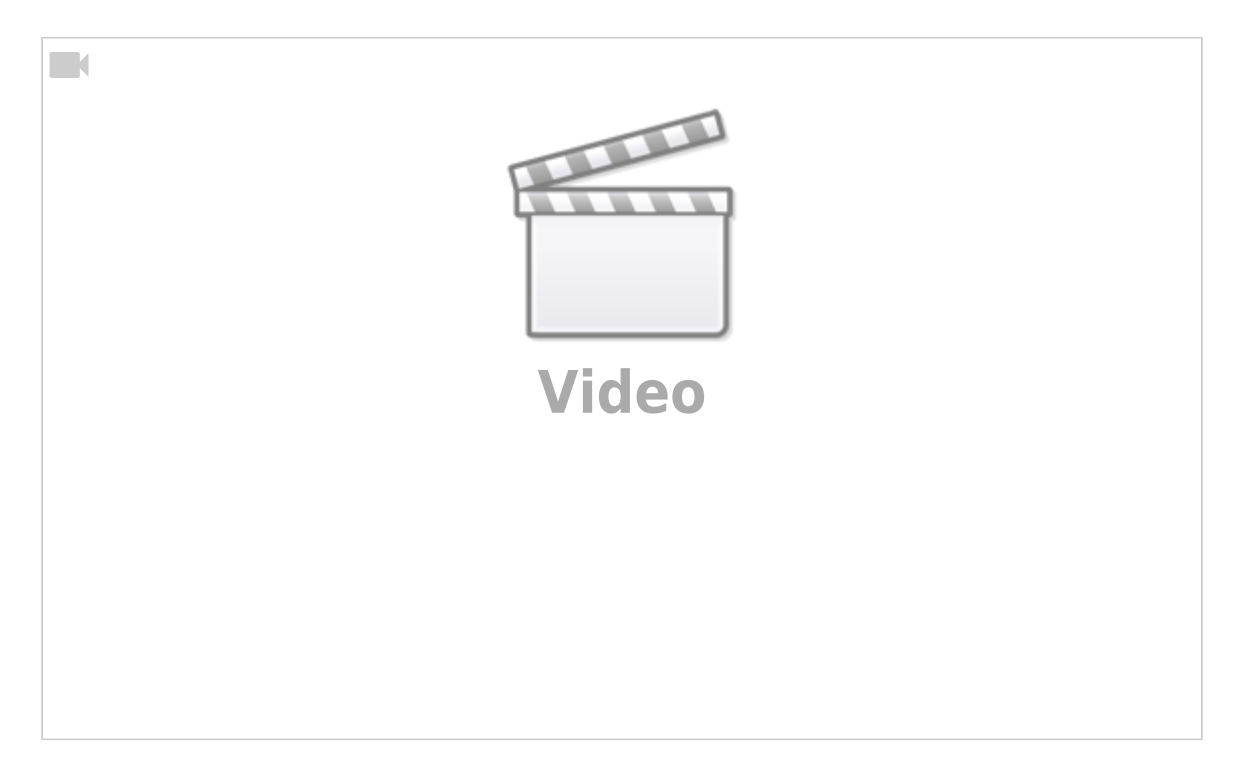

## From:

<https://docs.medisign.gr/>- **docs.medisign.gr**

Permanent link: **<https://docs.medisign.gr/manual/encounter/edit>**

Last update: **2021/08/17 18:47**

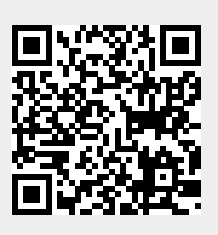